Informatik – II. Kurs

Gimp – Werkzeug Auswahl+Fülleimer - Übung

[Einzelarbeit]

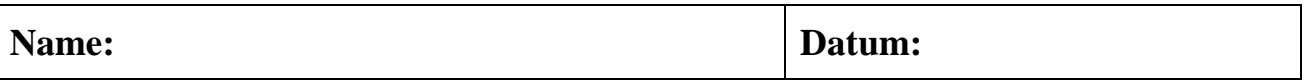

Erstelle ein neues Bild: Größe = Vorlagen 640x480

Male eine Stadt. SEI KREATIV!

Du musst unbedingt die Werkzeuge Auswahl und Fülleimer verwenden. Aber du kannst auch andere Werkzeuge benutzen.

Speichere das Bild in deinem Ordner unter dem Namen Stadt.**xcf** und wenn es fertig ist, auch als Stadt.**jpg**

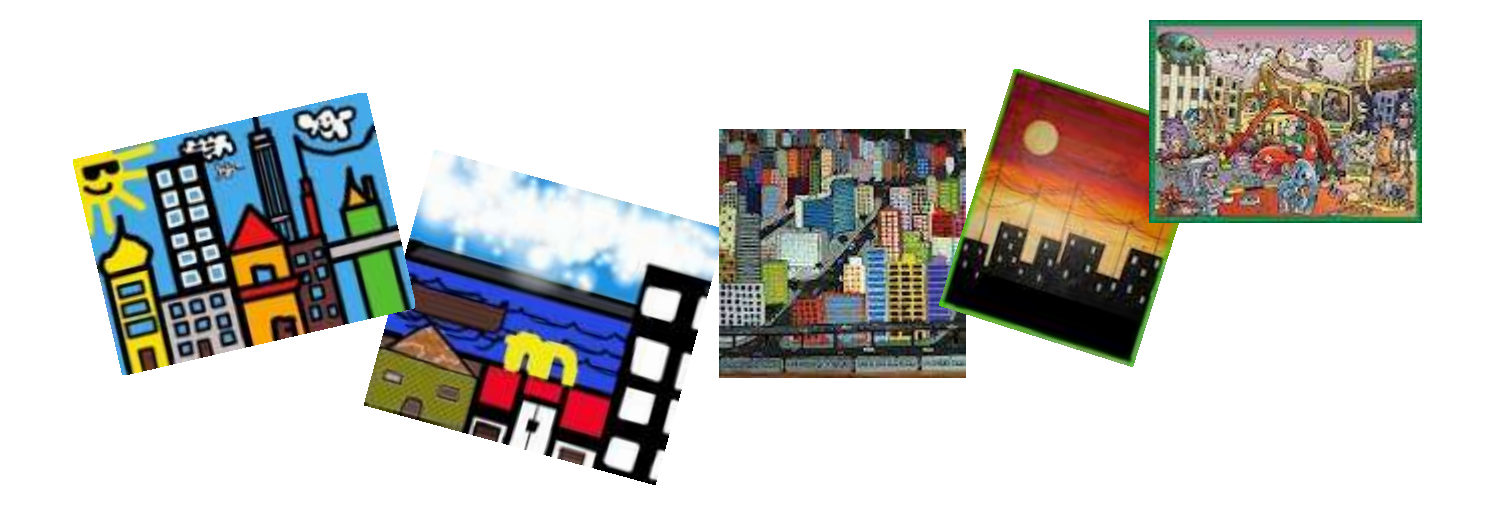